## **Using Media, Picture, and Focal Point modules**

[Media](https://www.drupal.org/project/media) gives you a library for your images and attached documents, so they can be reused across nodes, they can be edited in one place.

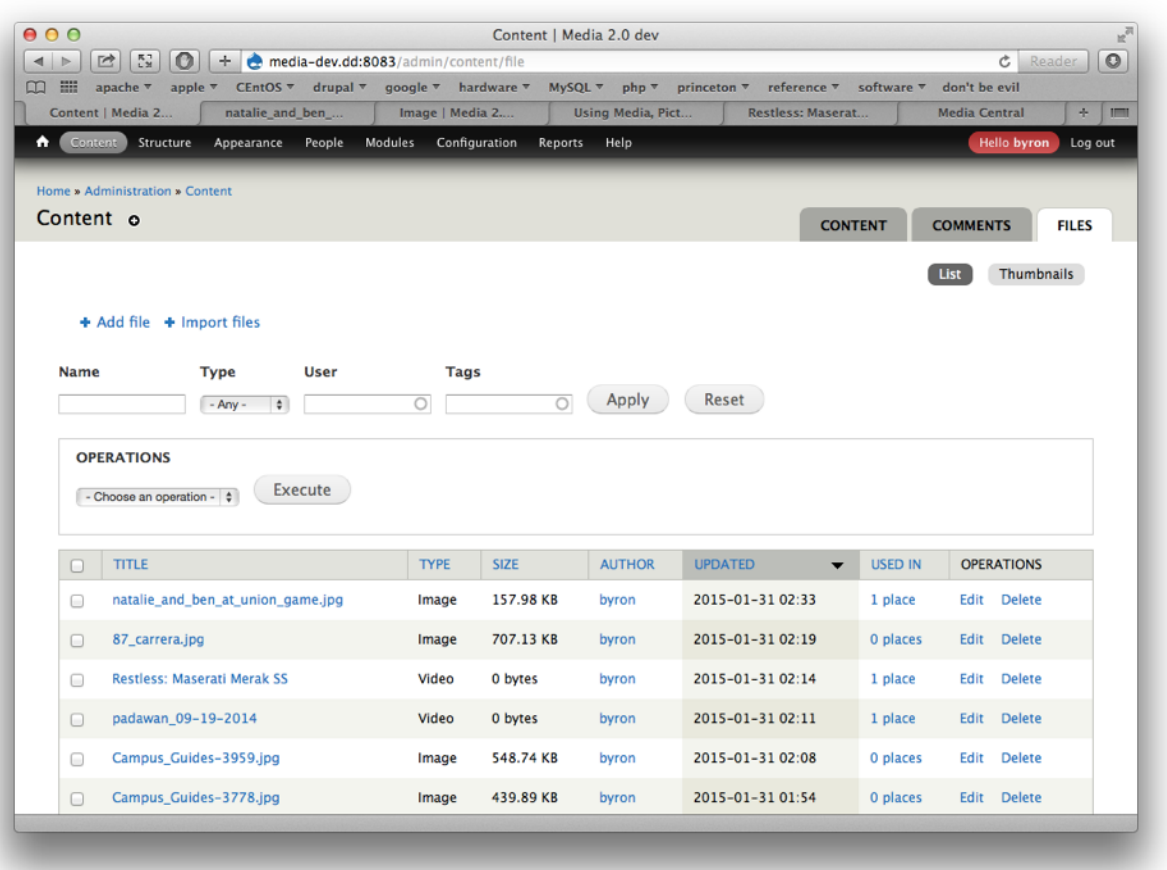

**The [Media](https://www.drupal.org/project/media) library offers this content page for your files, made better with the use of [Administration Views.](https://www.drupal.org/project/admin_views)**

Files are field-able entities, so you can expand their usefulness (with fields for captions, photographer, other metadata) and can manage them more easily (through the use of tags, for instance). And you don't have to resort to FTP-ing into your server to, say, manually replace outdated files, among other benefits.

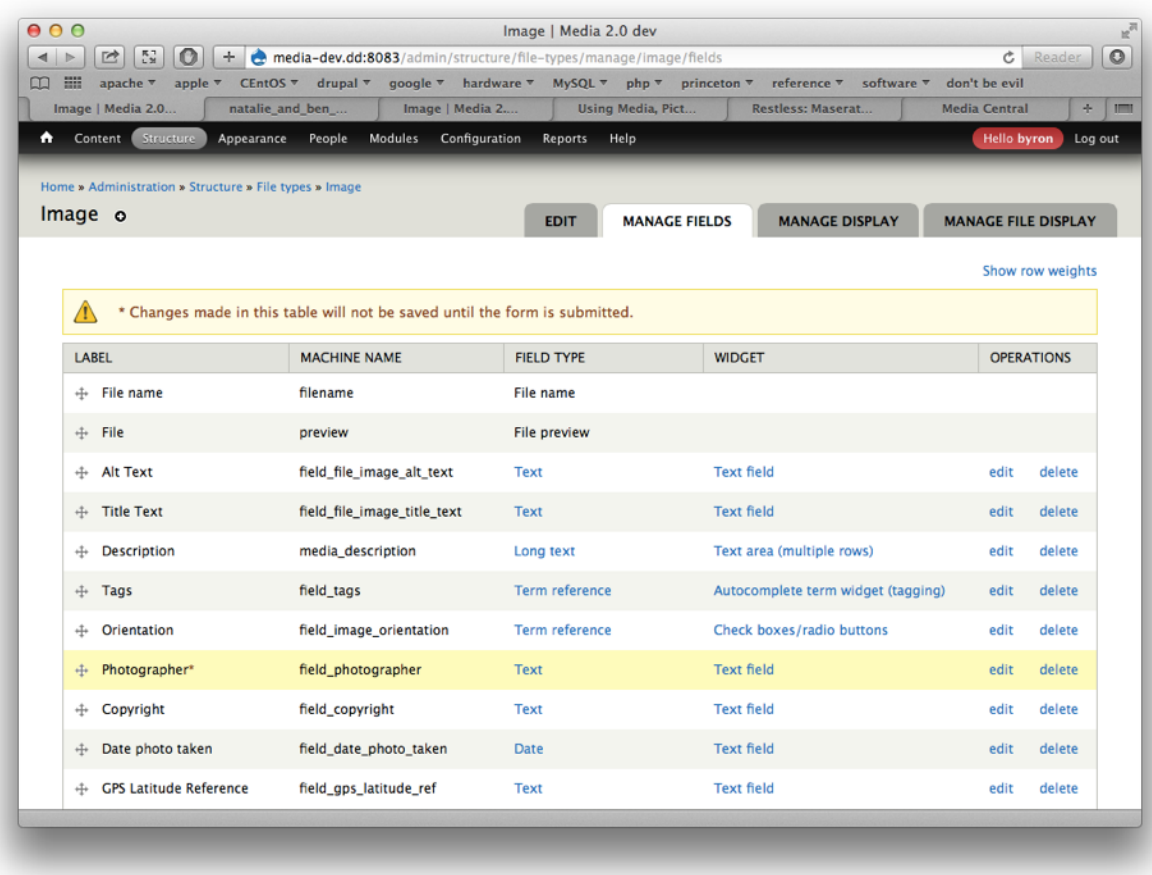

**This look familiar? Yes, thanks to [File Entity](https://www.drupal.org/project/file_entity), files are like another content type.**

[Picture](https://www.drupal.org/project/picture) uses HTML5 markup. In conjunction with [Breakpoints](https://www.drupal.org/project/breakpoints), it lets you create responsive, mobilefriendly styles for your images by creating groups of image styles (called "picture mappings") that can be applied to image fields.

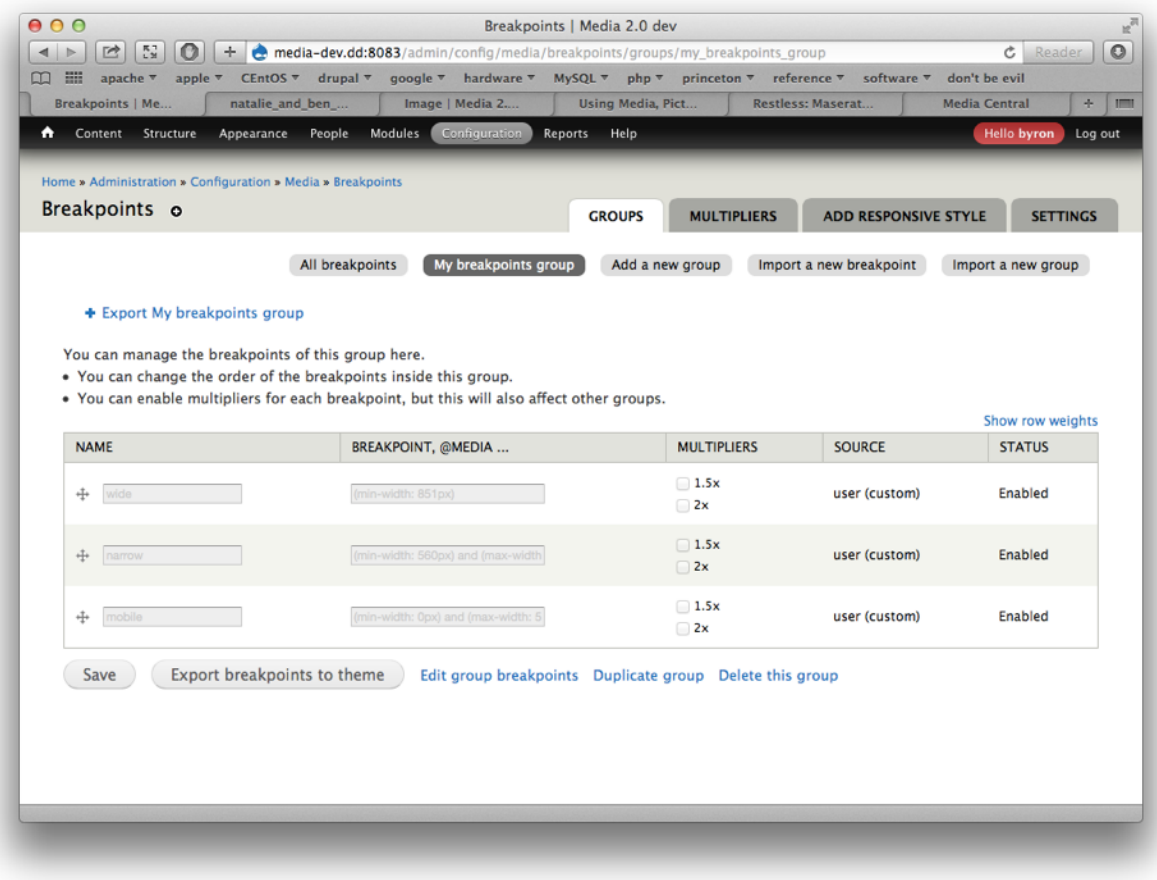

**Set your break points to match your mobile-friendly theme…**

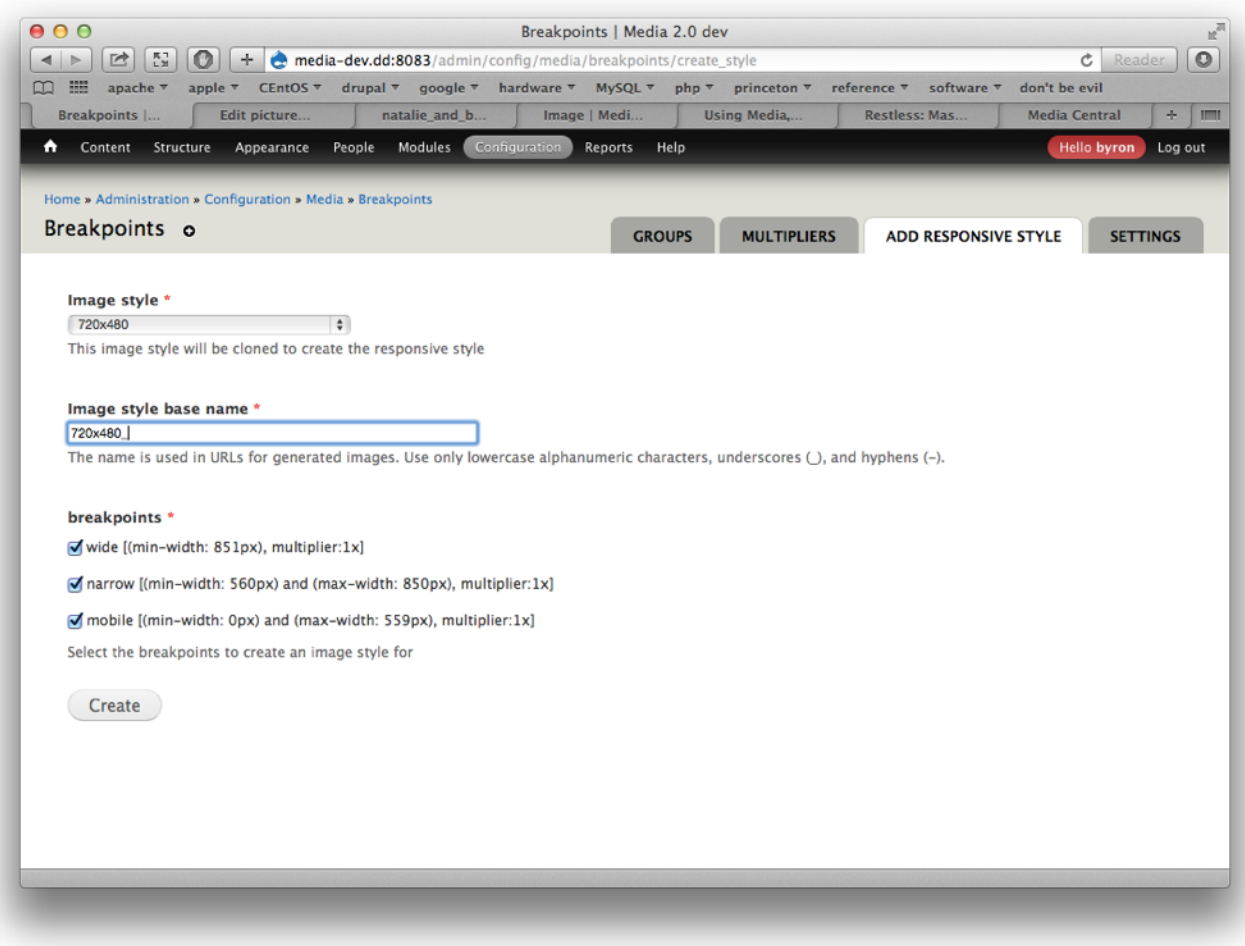

**…then let [Breakpoints](https://www.drupal.org/project/breakpoints) create some image style groups for you based on those break points…**

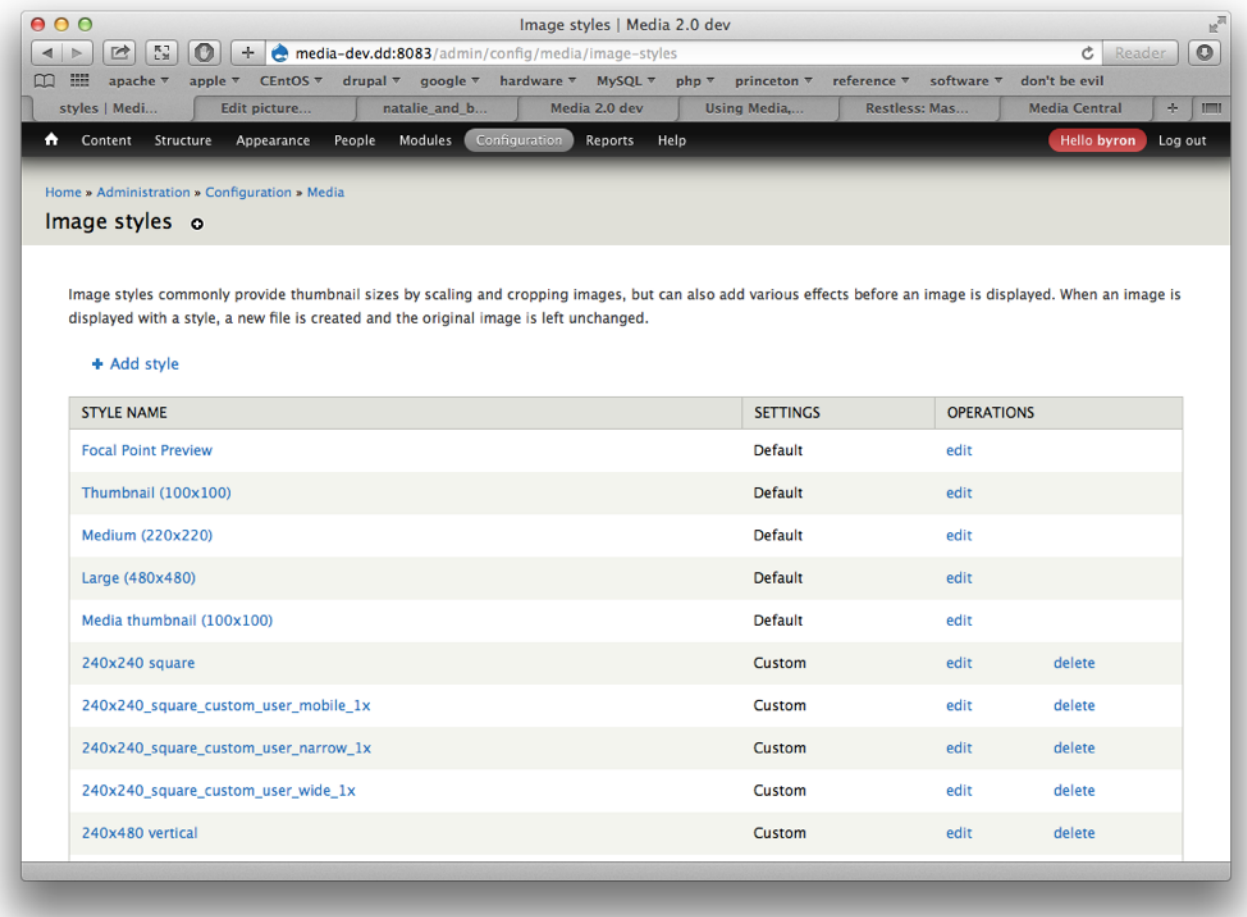

**…that you can then tweak under Image styles.**

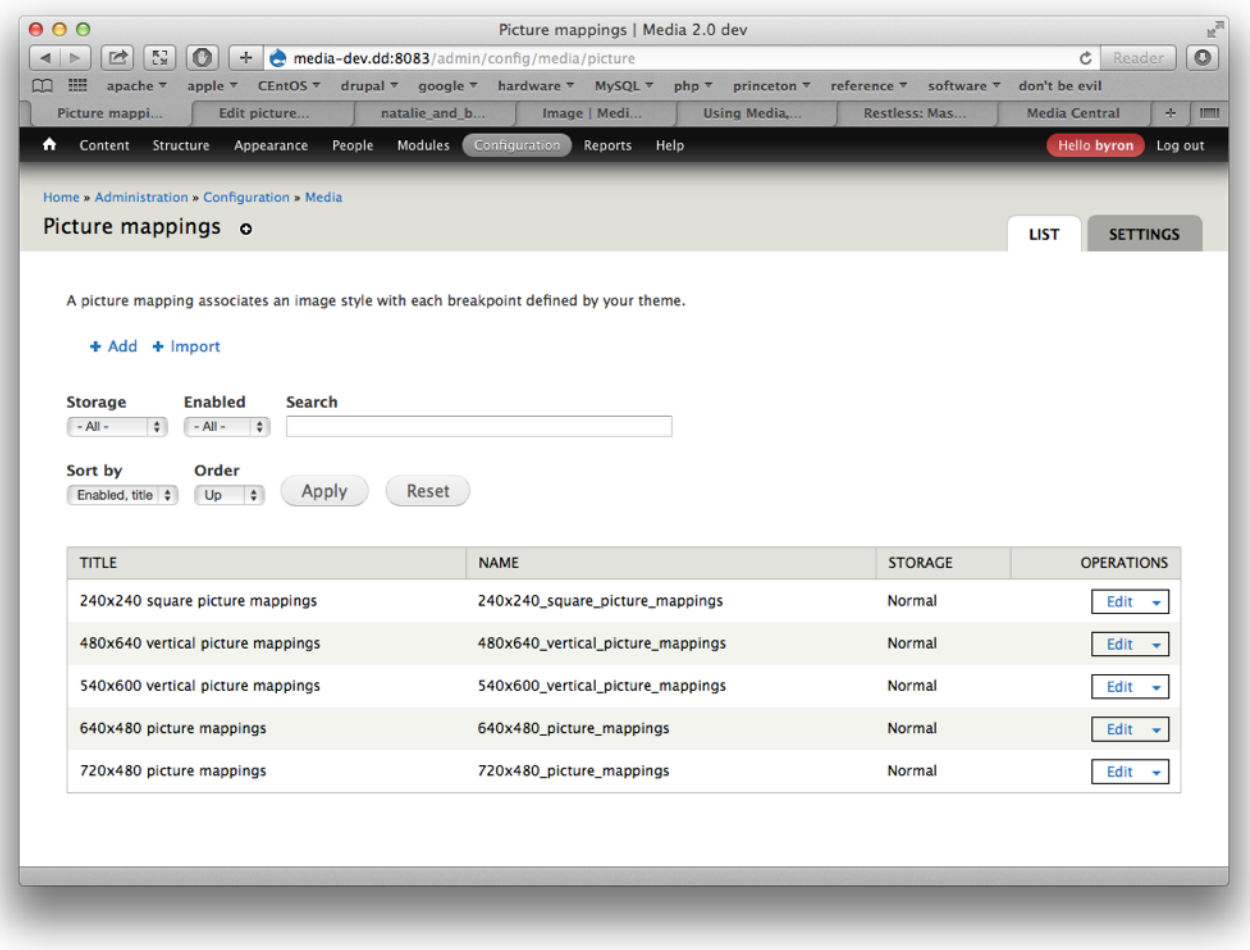

**Picture mappings ties it all together, automatically displaying the appropriate image based on the client…**

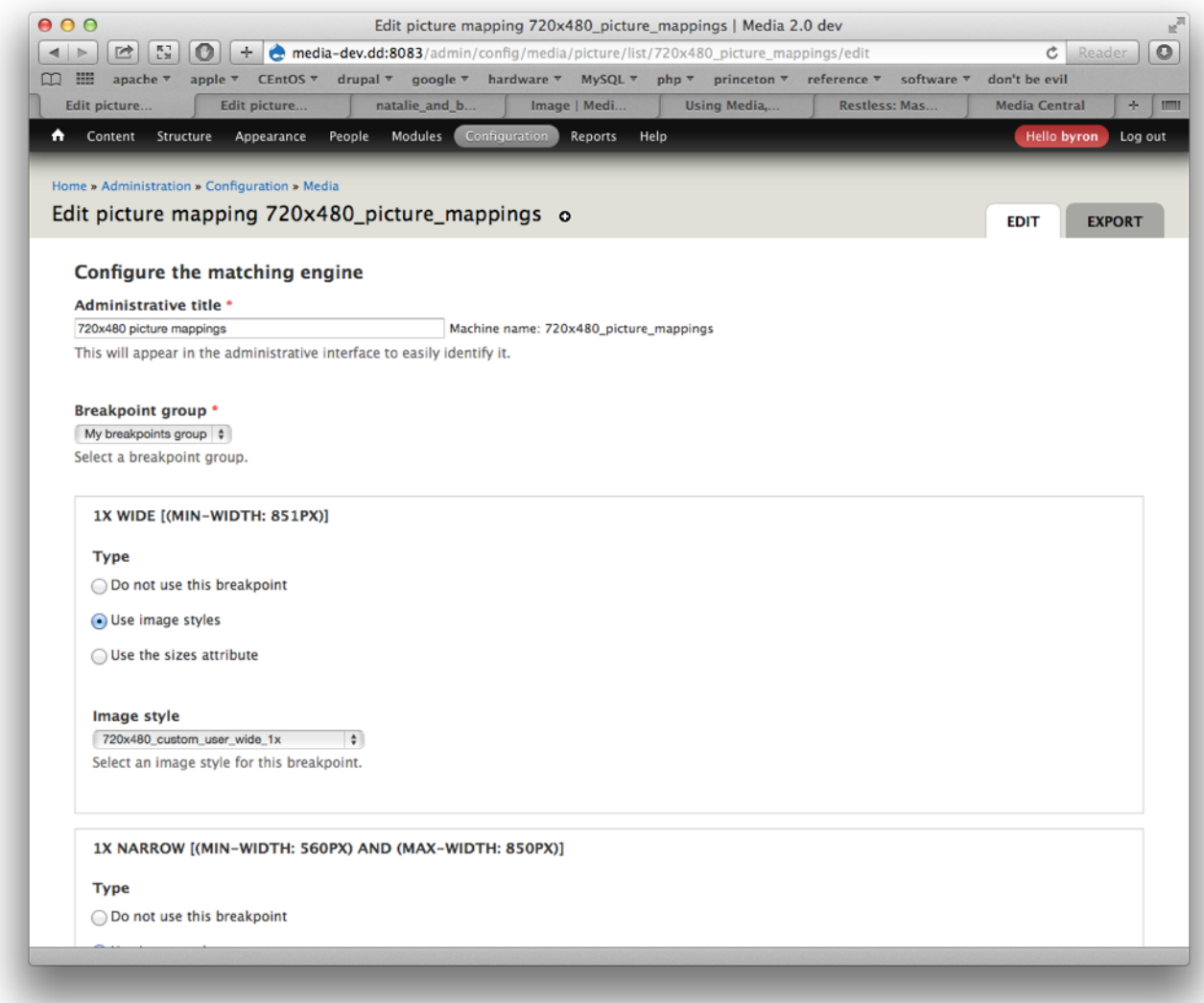

**…you just point it toward the image styles Breakpoints set up for you.**

[Entity View Modes](https://www.drupal.org/project/entity_view_mode) makes it possible to embed your images in various formats, but as entities, so your custom fields can be displayed also.

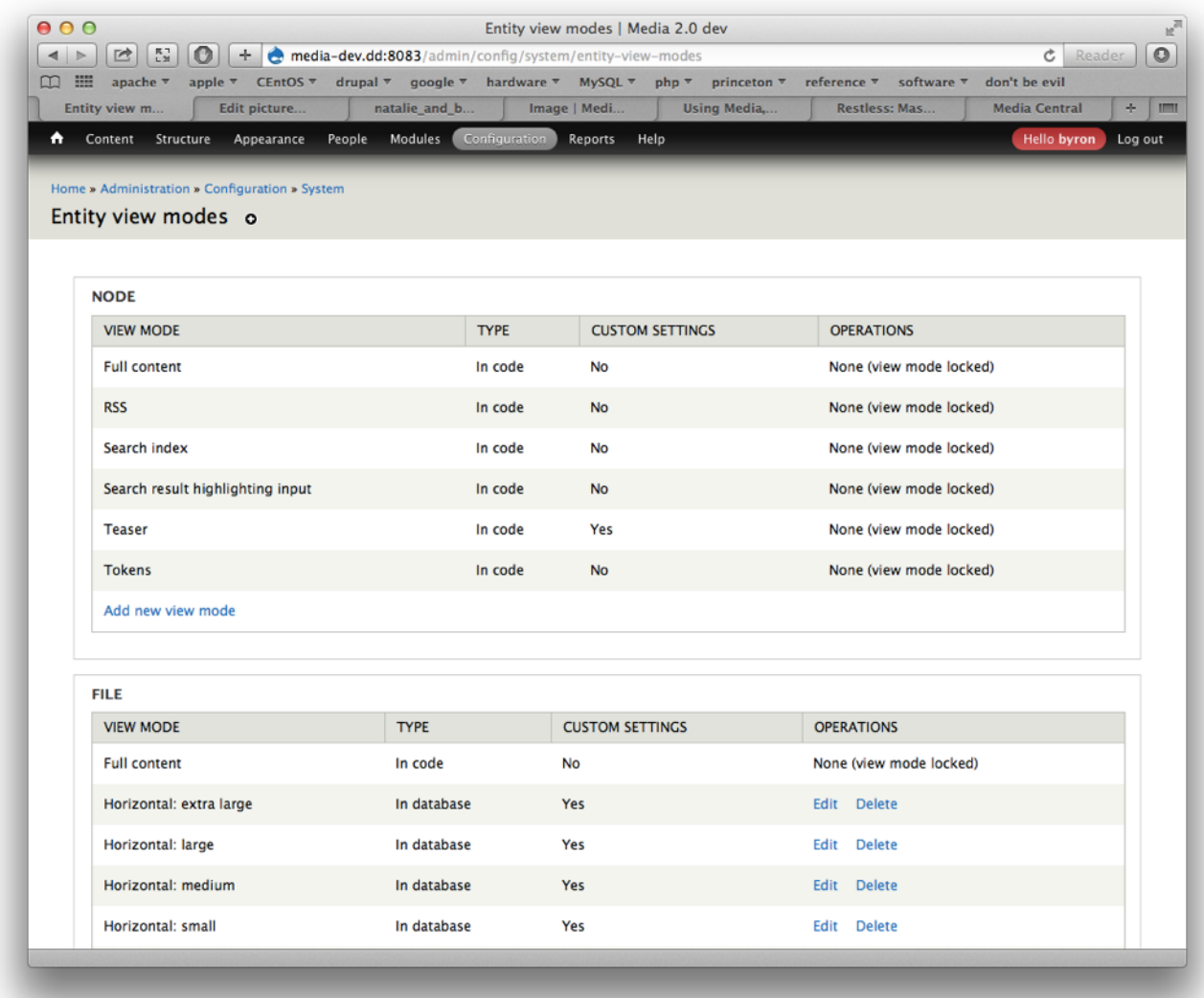

**Define your view modes…**

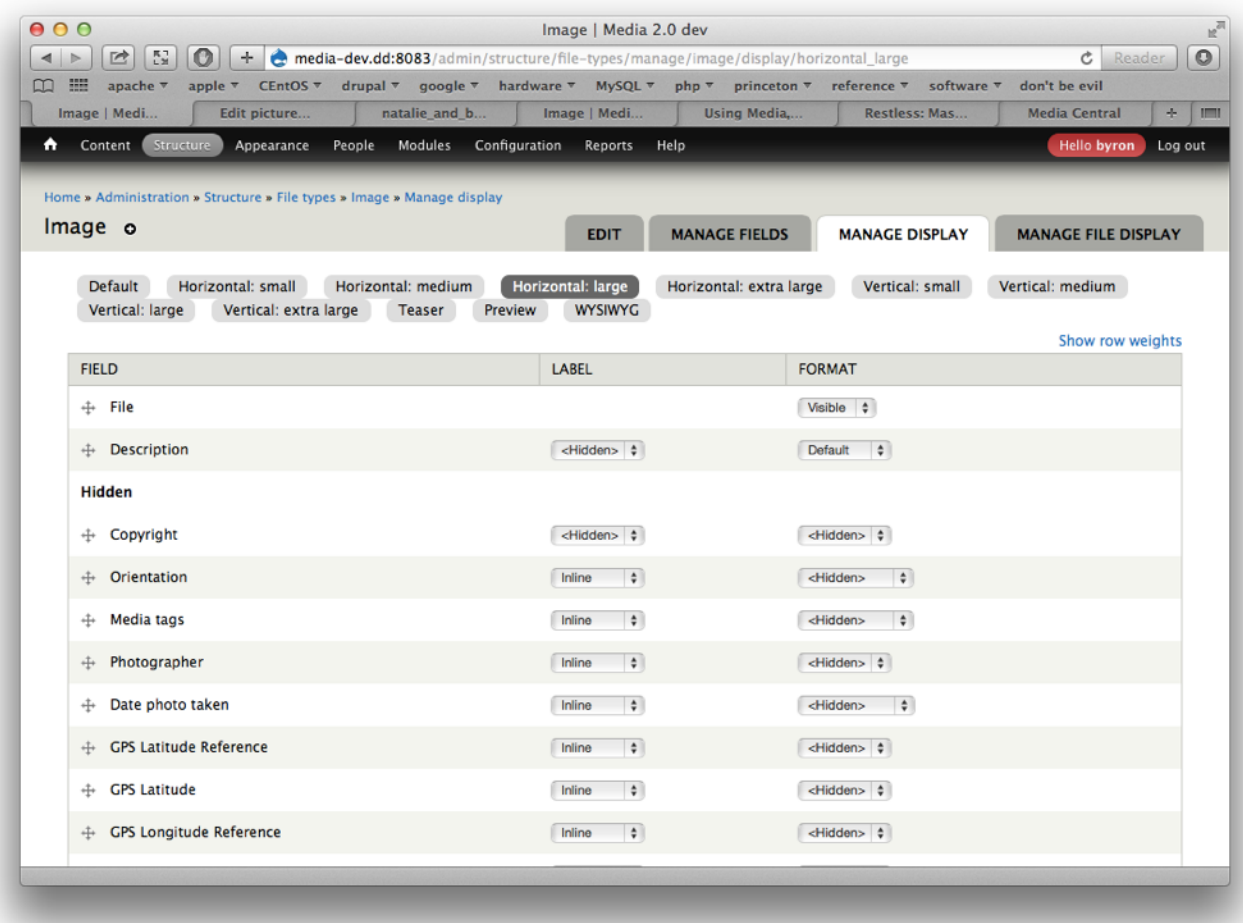

**…then choose what fields you want to display (look familiar?).**

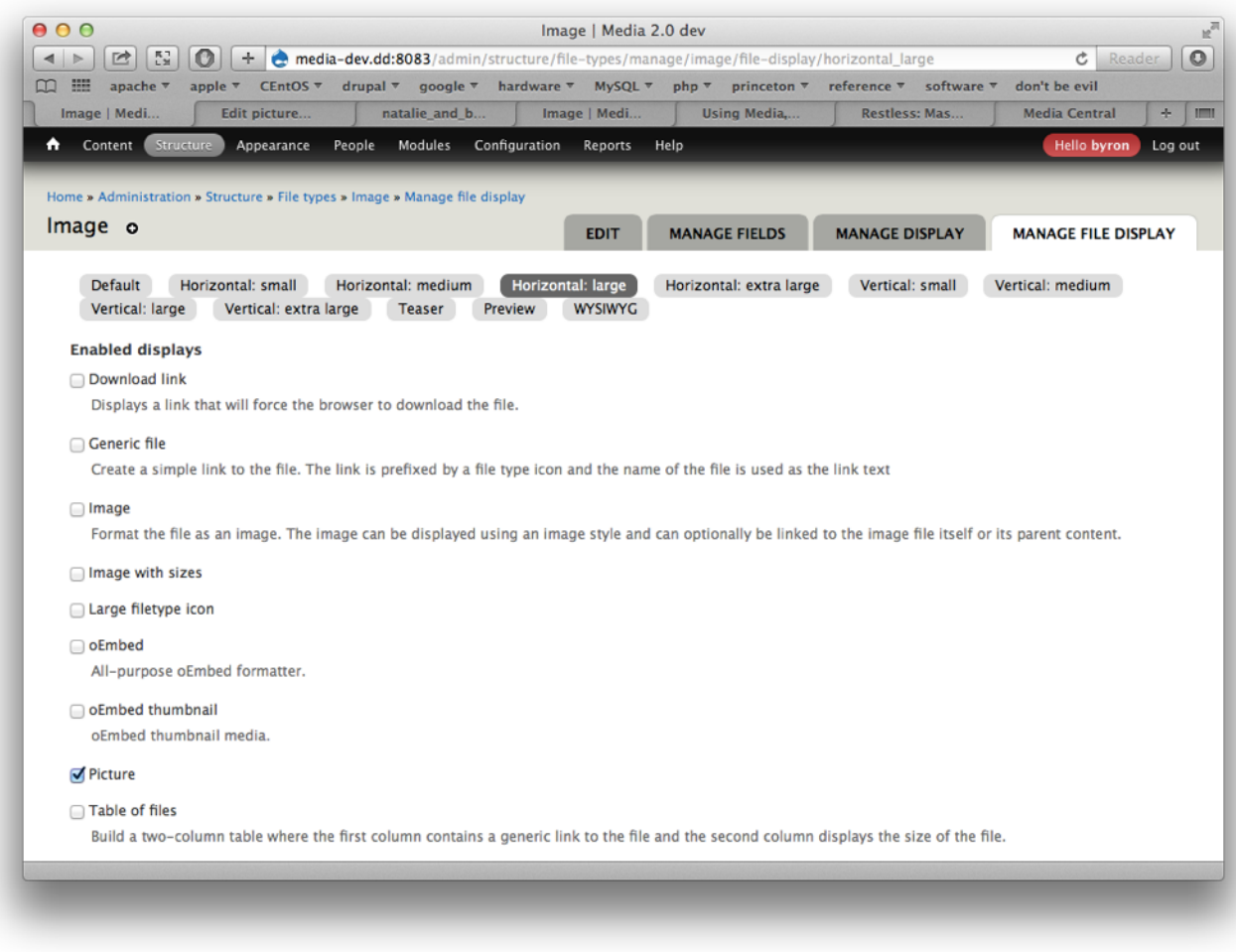

**Choose your display mode…**

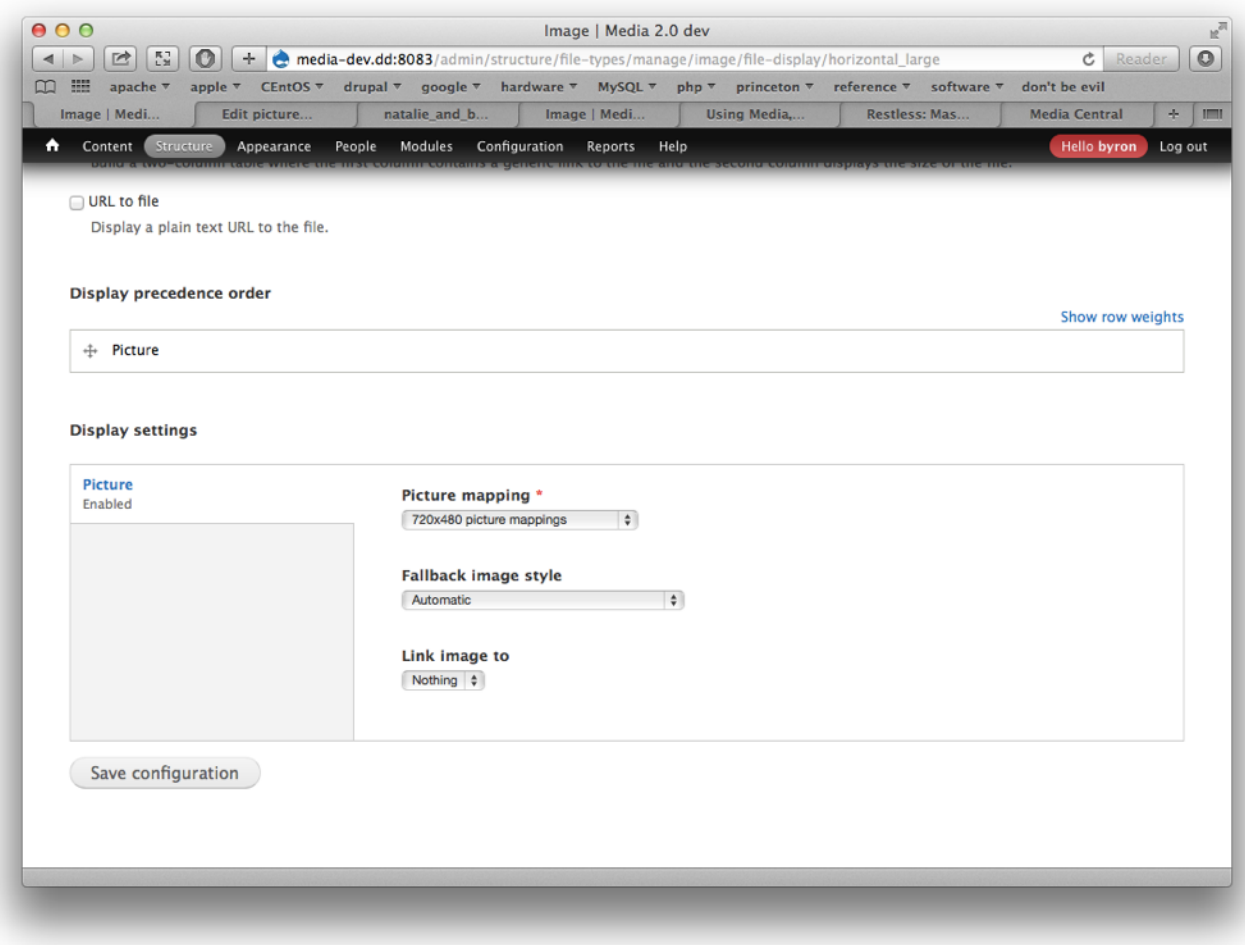

**…then set the particulars.**

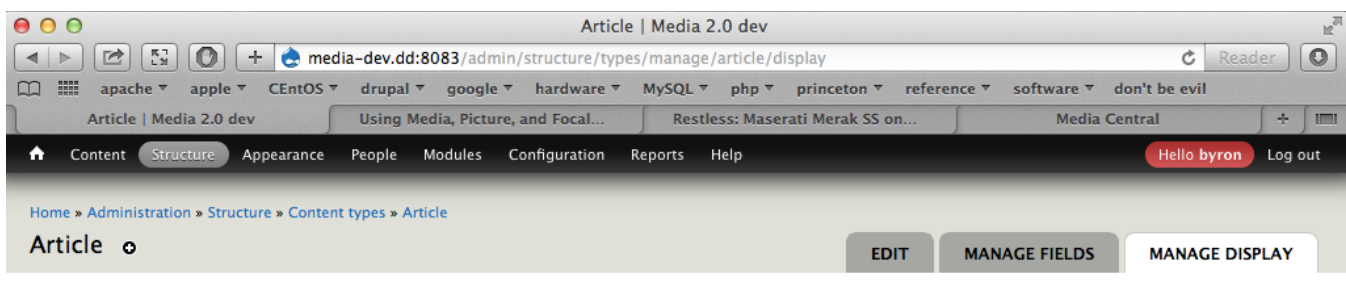

Content items can be displayed using different view modes: Teaser, Full content, Print, RSS, etc. Teaser is a short format that is typically used in lists of multiple content items. Full content is typically used when the content is displayed on its own page.

Default Teaser

Here, you can define which fields are shown and hidden when Article content is displayed in each view mode, and define how the fields are displayed in each view mode.

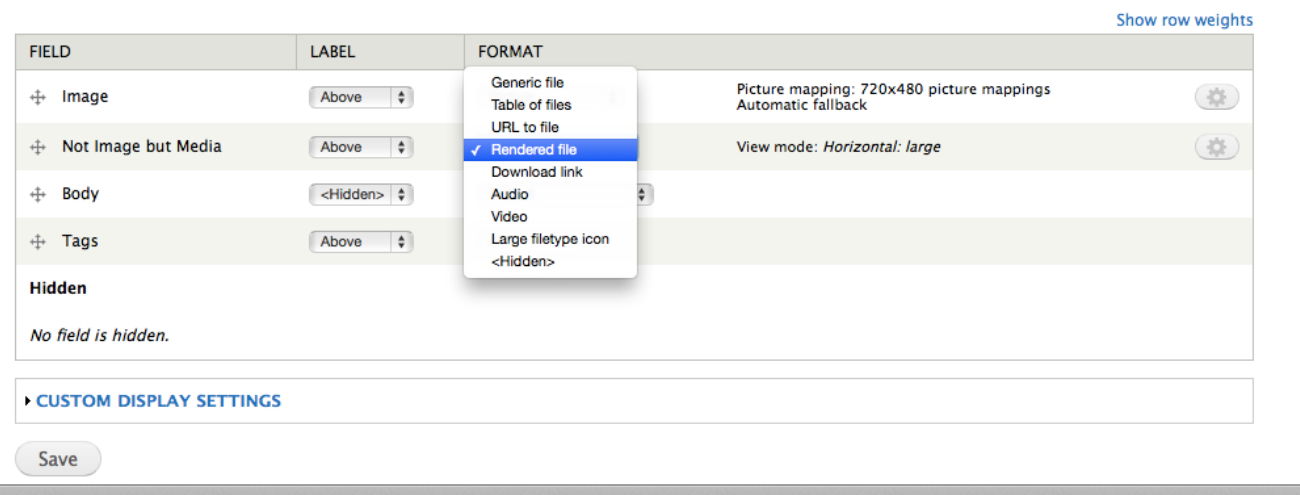

**You can then select your view modes for display.**

[Focal Point](https://www.drupal.org/project/focal_point) provides a one-click easy way to control how your images will be cropped by your various image styles.

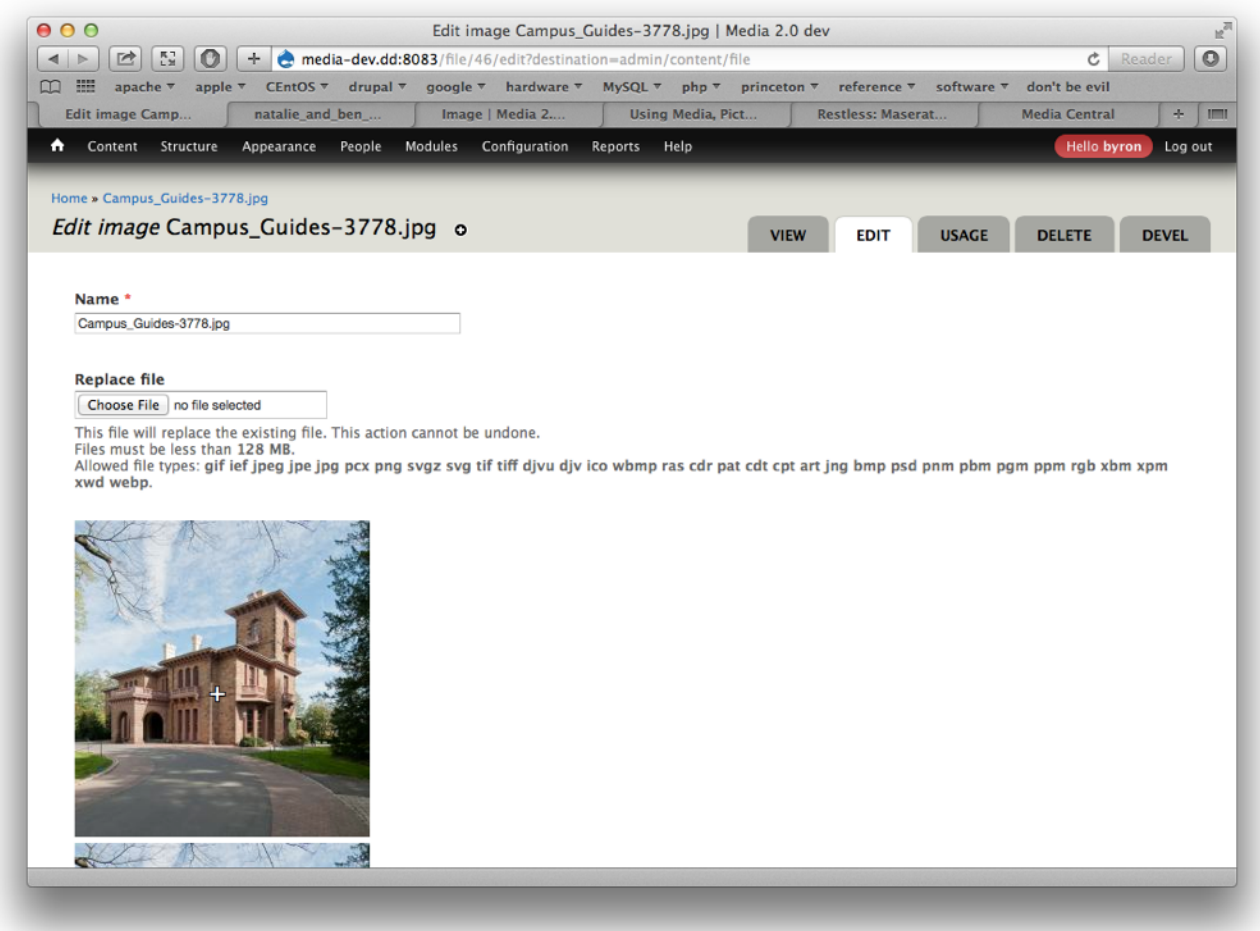

**Set your focal point with the crosshairs, handy when trying to put a vertical peg in a horizontal hole.**

[Exif Custom](https://www.drupal.org/project/exif_custom) lets you convert EXIF and other image metadata into field content associated with your image entities.

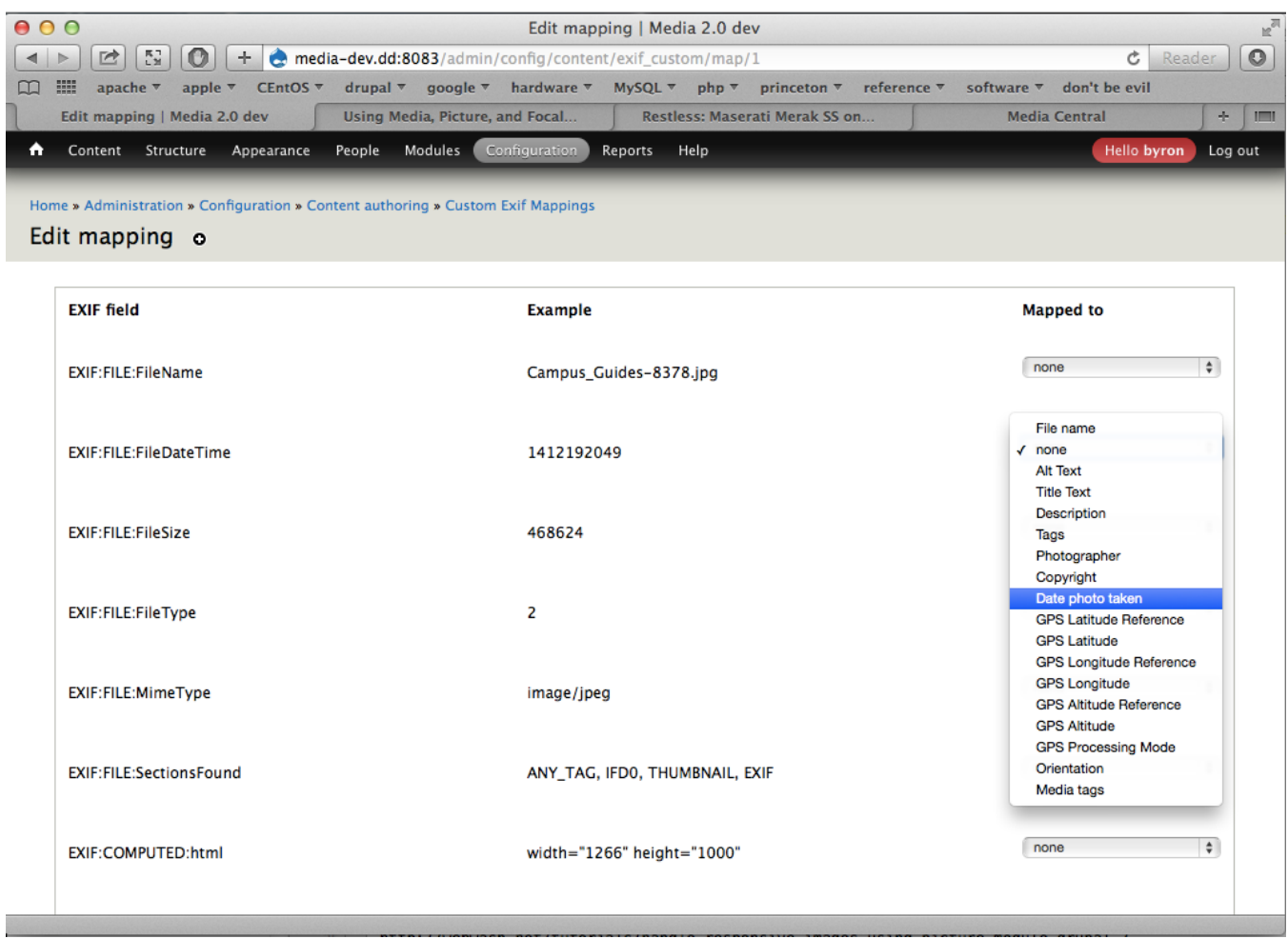

**If your photographer uses Lightroom or something similar, you can set up a workflow to automatically capture your images' metadata into fields.**

## **Links:**

## [https://www.drupal.org/project/media\\_dev](https://www.drupal.org/project/media_dev)

<https://www.drupal.org/project/media> <https://www.drupal.org/project/picture> [https://www.drupal.org/project/focal\\_point](https://www.drupal.org/project/focal_point)

<https://www.drupal.org/project/breakpoints> [https://www.drupal.org/project/file\\_entity](https://www.drupal.org/project/file_entity) [https://www.drupal.org/project/entity\\_view\\_mode](https://www.drupal.org/project/entity_view_mode) <https://www.drupal.org/project/oembed> <https://www.drupal.org/project/flexslider> [https://www.drupal.org/project/exif\\_custom](https://www.drupal.org/project/exif_custom)

[https://www.drupal.org/project/admin\\_views](https://www.drupal.org/project/admin_views)

<https://www.drupal.org/node/1699054> <https://drupalize.me/blog/201407/drupal-8-has-all-hotness-so-can-drupal-7> <https://www.ostraining.com/blog/drupal/modules-avoid-drupal-8/> <http://webwash.net/tutorials/handle-responsive-images-using-picture-module-drupal-7>

## **Modules:**

I used this drush and grep combo to generate this module list:

```
veale$ media7d pml | egrep -i enabled | egrep -v Core
```
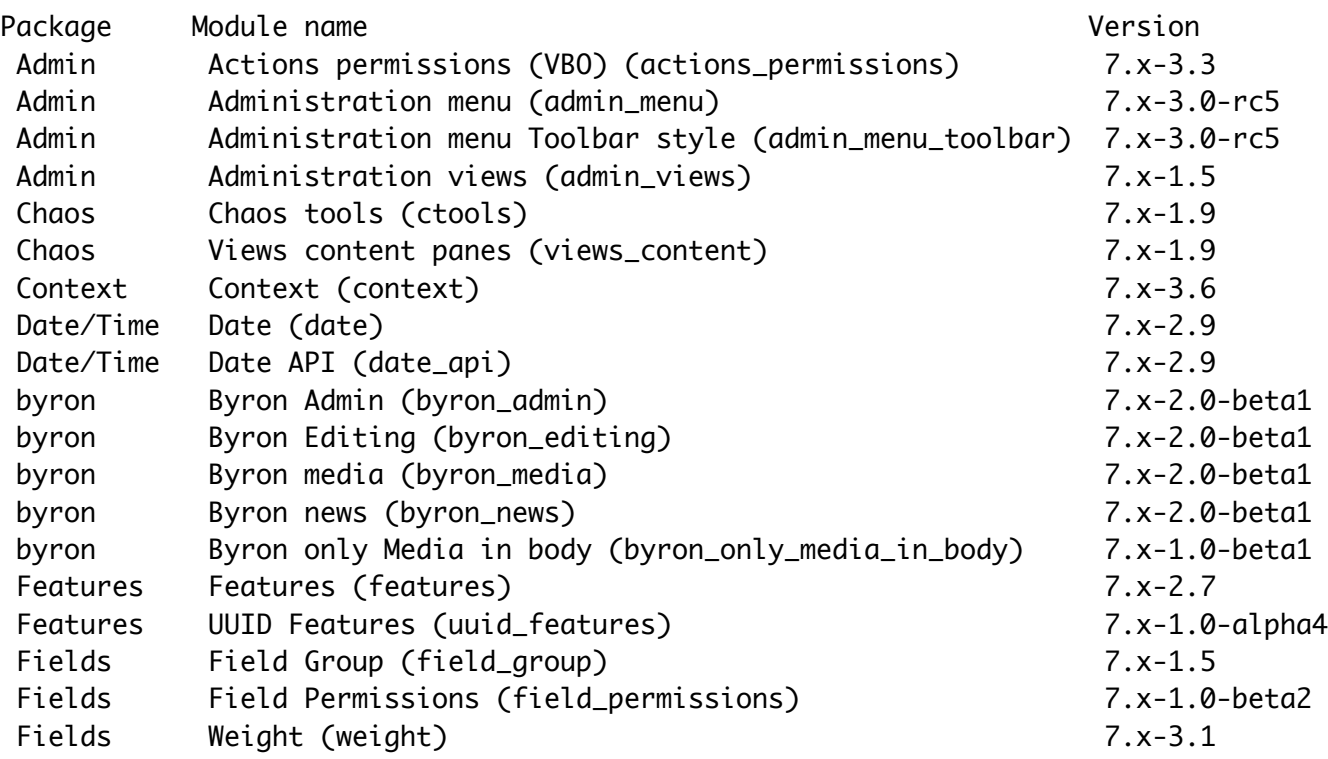

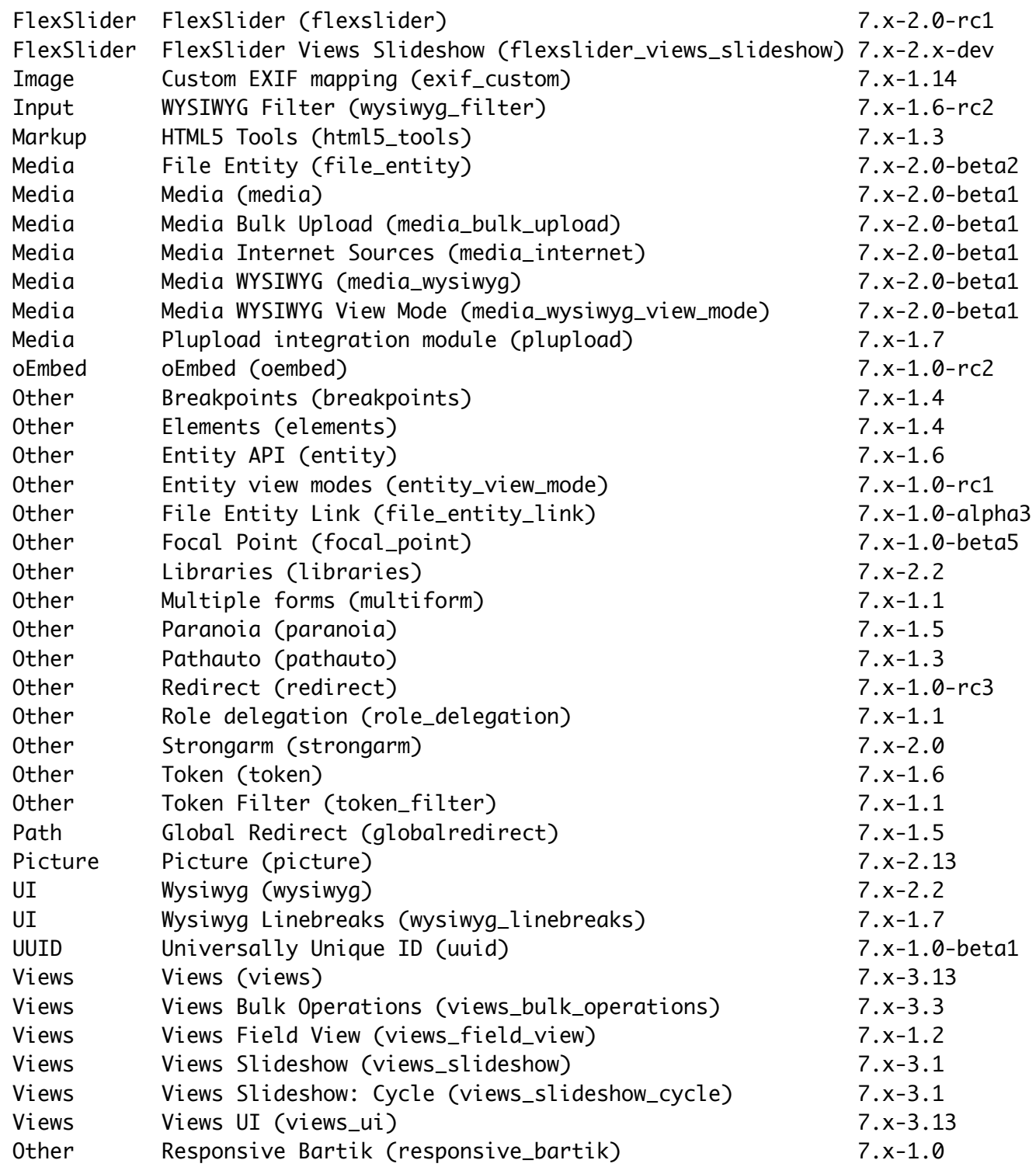